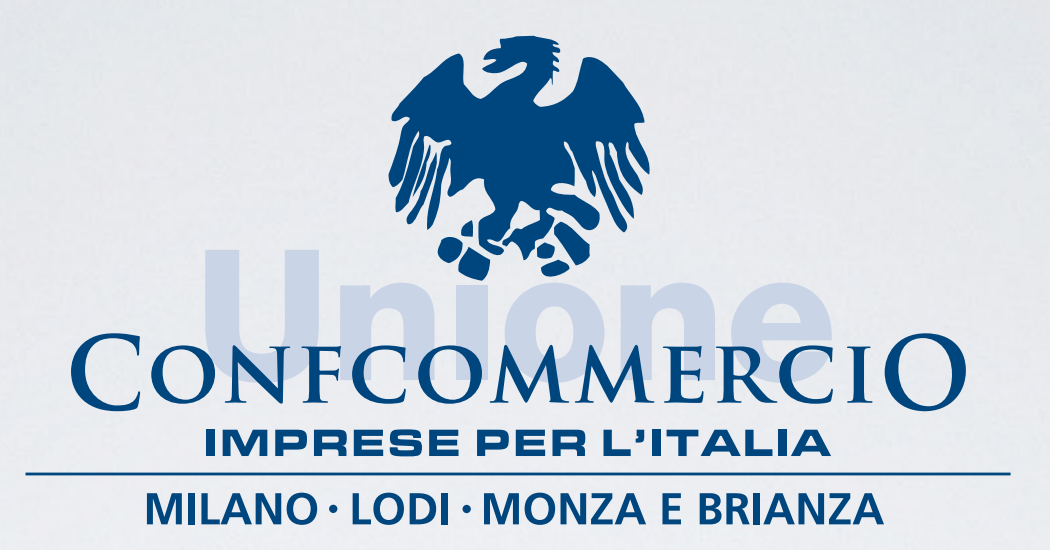

# PROCEDURA PER "INDENNITÀ 600 EURO"

<u> La provincia de la provincia de la provincia de la provincia de la provincia de la provincia de la provincia </u>

ATTRAVERSO IL SITO INPS

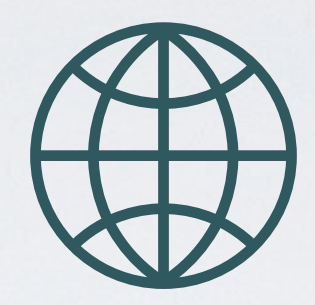

# COLLEGARSI A HTTPS://WWW.INPS.IT/NUOVOPORTALEINPS/HOME.HTM

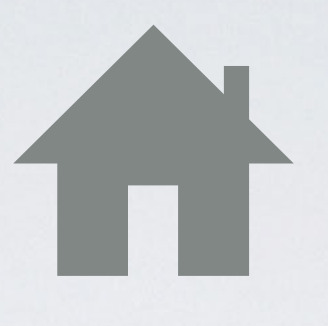

# SCEGLIERE LA MATTONELLA «INDENNITÀ 600 EURO»

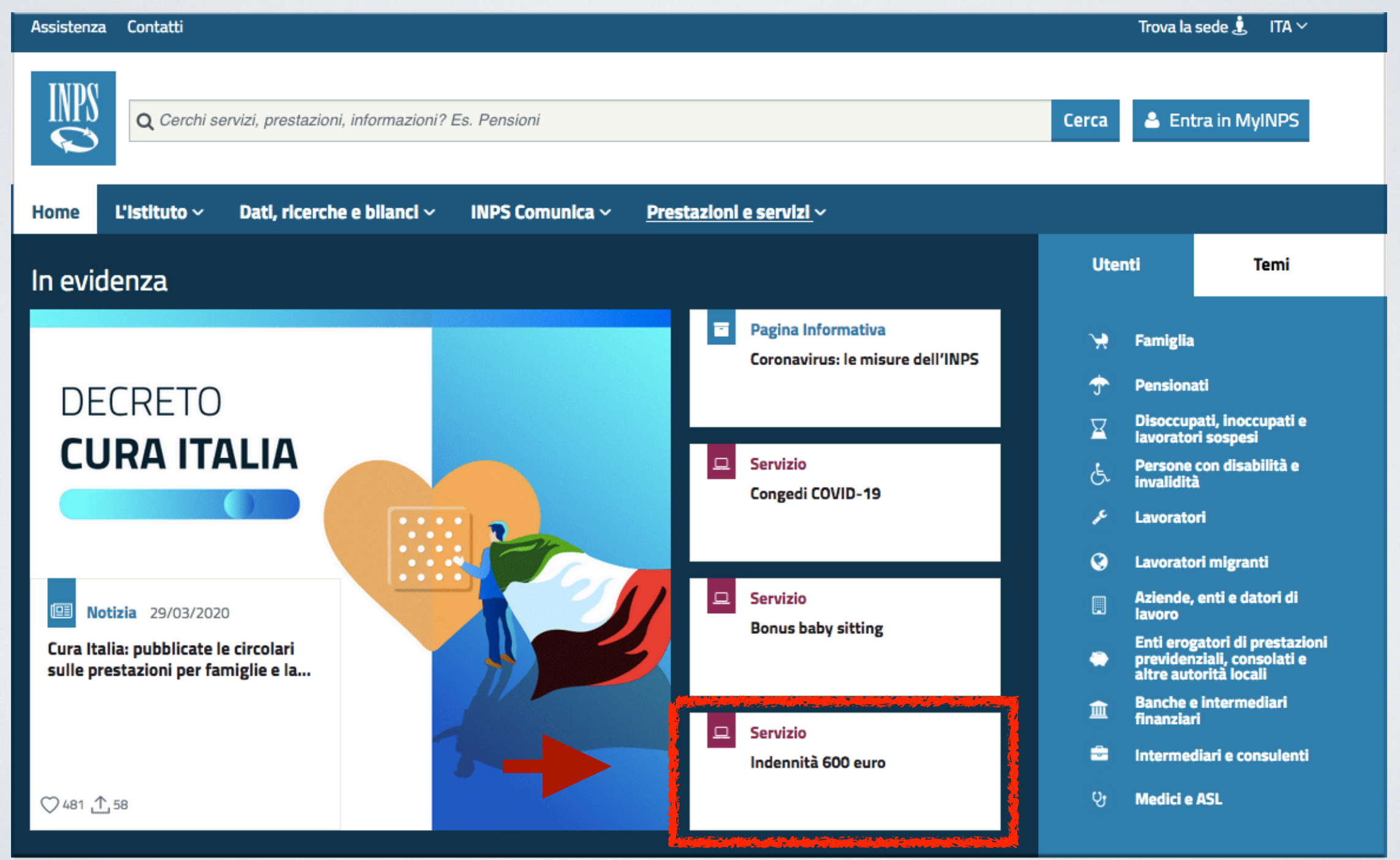

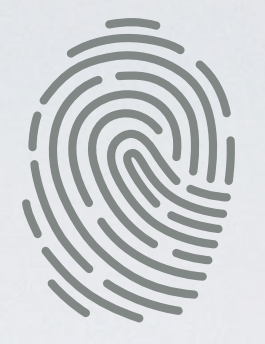

## INSERIRE IL CODICE FISCALE, PIN E CLICCARE «ACCEDI»

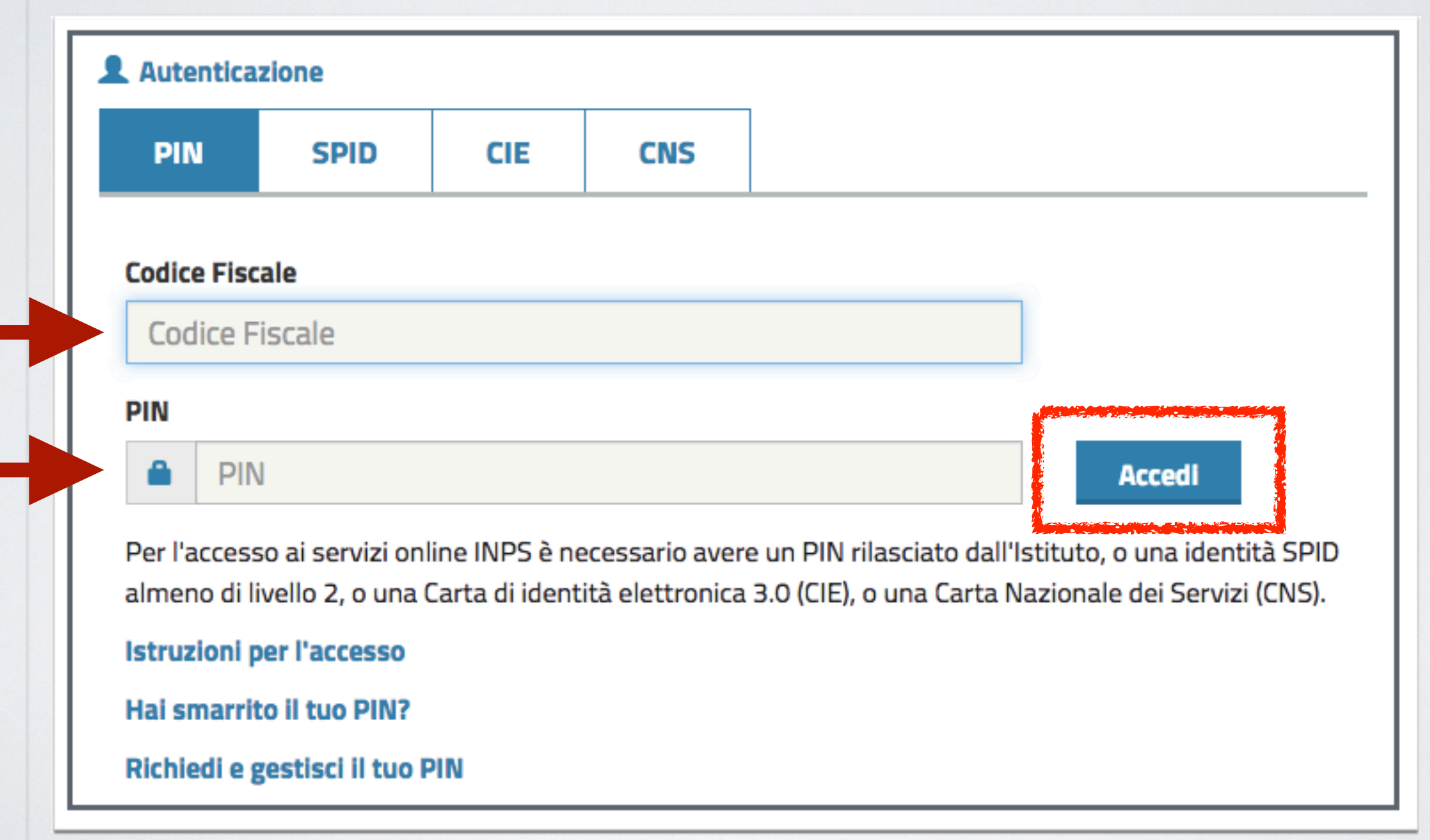

### **CLICCARE SU** «PROSEGUI PER L'ACCESSO AI SERVIZI ONLINE»

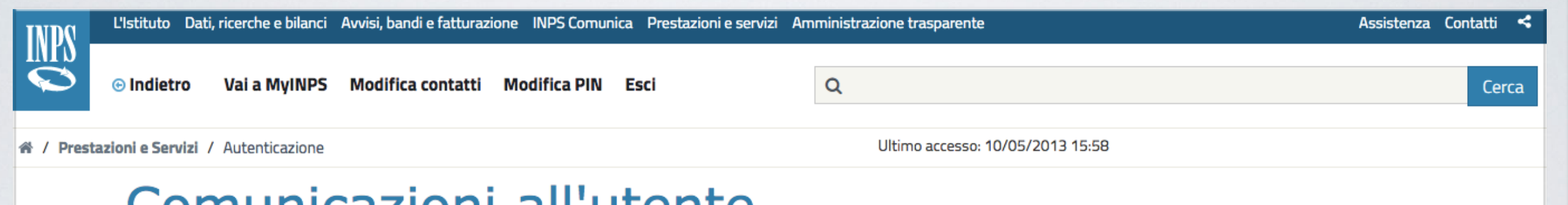

### Comunicazioni all'utente

Pagina 1 di 1

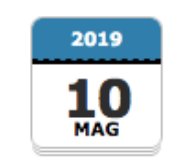

#### Ottieni l'identità digitale SPID

SPID, il Sistema Pubblico di Identità Digitale, è la soluzione per maggiorenni che ti permette di accedere ai servizi online della Pubblica Amministrazione e dei privati accreditati, con un'unica Identità Digitale (nome utente e password) utilizzabile da computer, tablet e smartphone.

Se non hai ancora un'identità SPID, puoi richiederla attraverso la nuova procedura assistita. Clicca qui per richiedere la tua identità SPID

Ricordamelo al prossimo accesso  $\blacktriangledown$ 

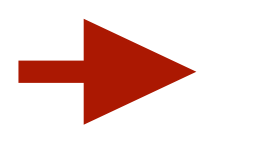

Prosegui per l'accesso ai servizi online

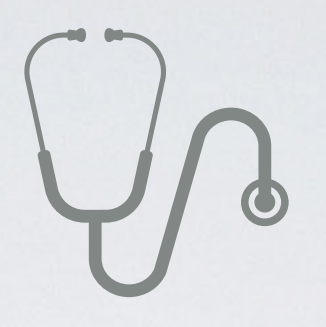

### **CLICCARE SU** «INDENNITÀ COVID-19» E POI SU «INVIO DOMANDA» INFINE SU «AVANTI»

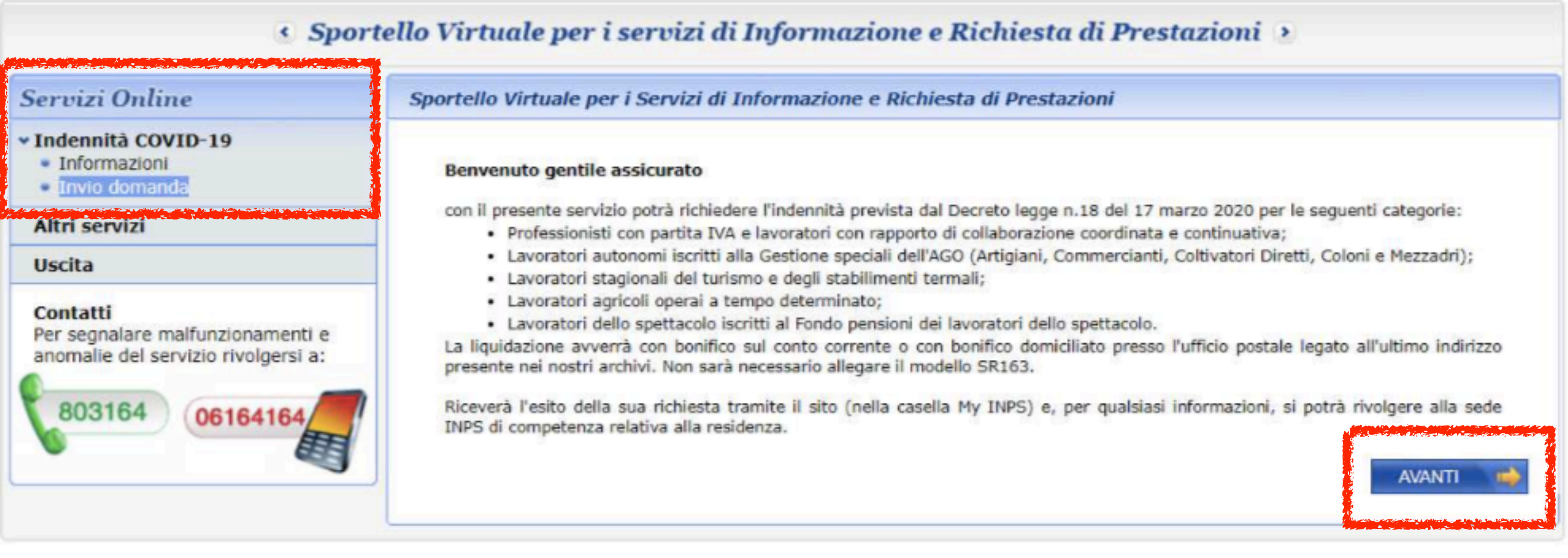

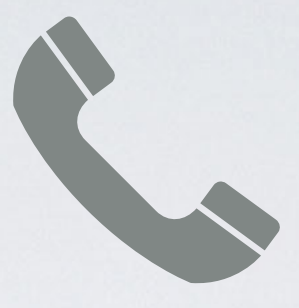

# INSERIRE I PROPRI RECAPITI\* E POI CLICCARE SU «AVANTI»

\*INSERIRE TELEFONO / CELLULARE E INDIRIZZO MAIL

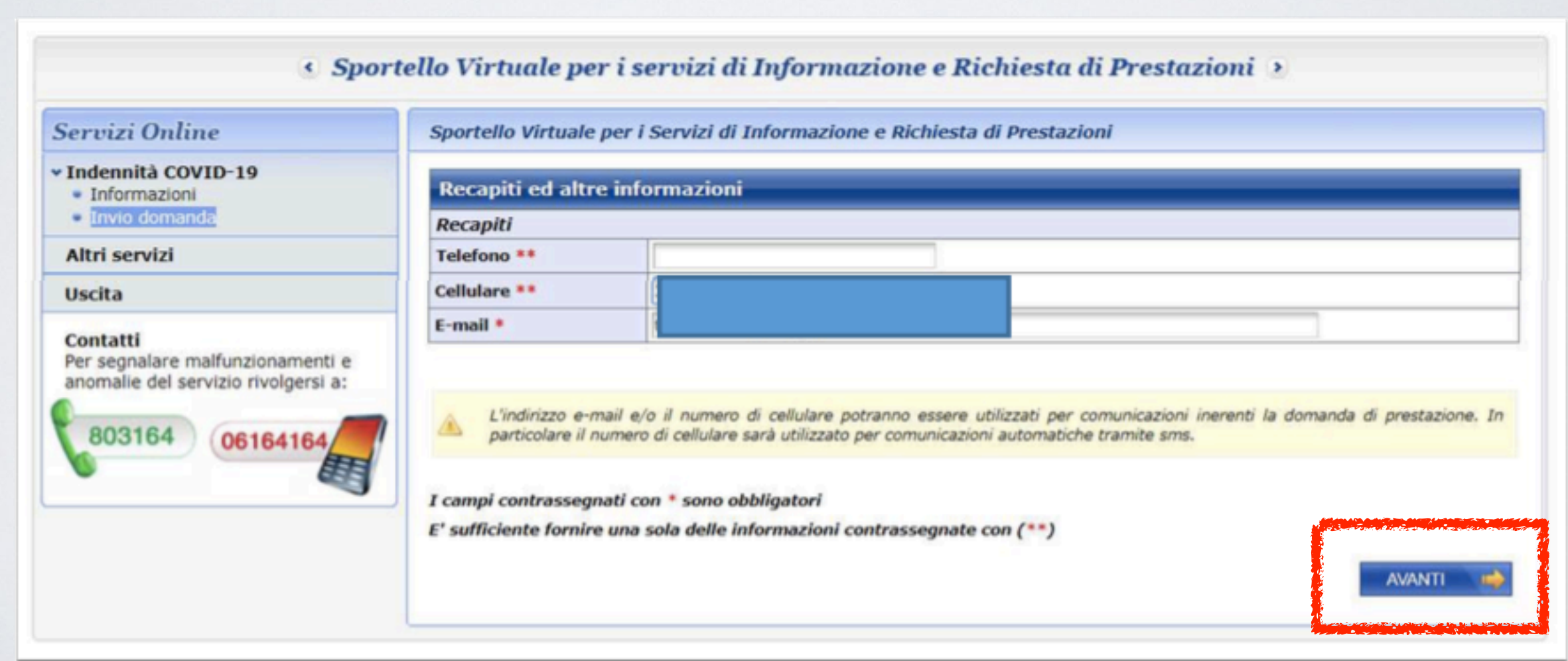

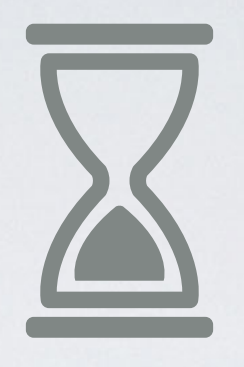

# SCEGLIERE CATEGORIA E POI CLICCARE SU «AVANTI»

(PER COMMERCIANTI TITOLARI, COLLABORATORI E COAUDIUTORI SELEZIONARE LA SECONDA SCELTA - PER ISCRITTI GESTIONE SEPARATA INPS SELEZIONARE LA PRIMA SCELTA)

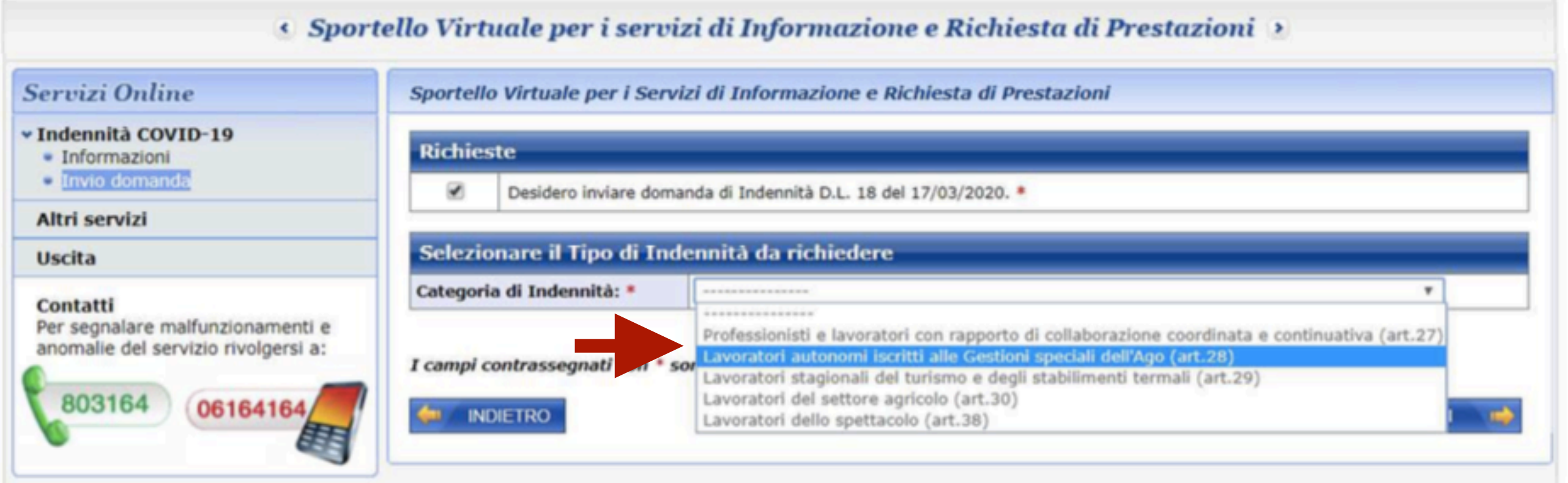

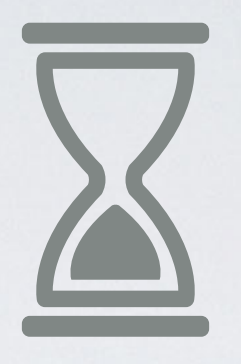

# SCEGLIERE QUALIFICA E POI CLICCARE SU «AVANTI»

(LAVORATORE AUTONOMO ISCRITTO ALLA GESTIONE COMMERCIANTI)

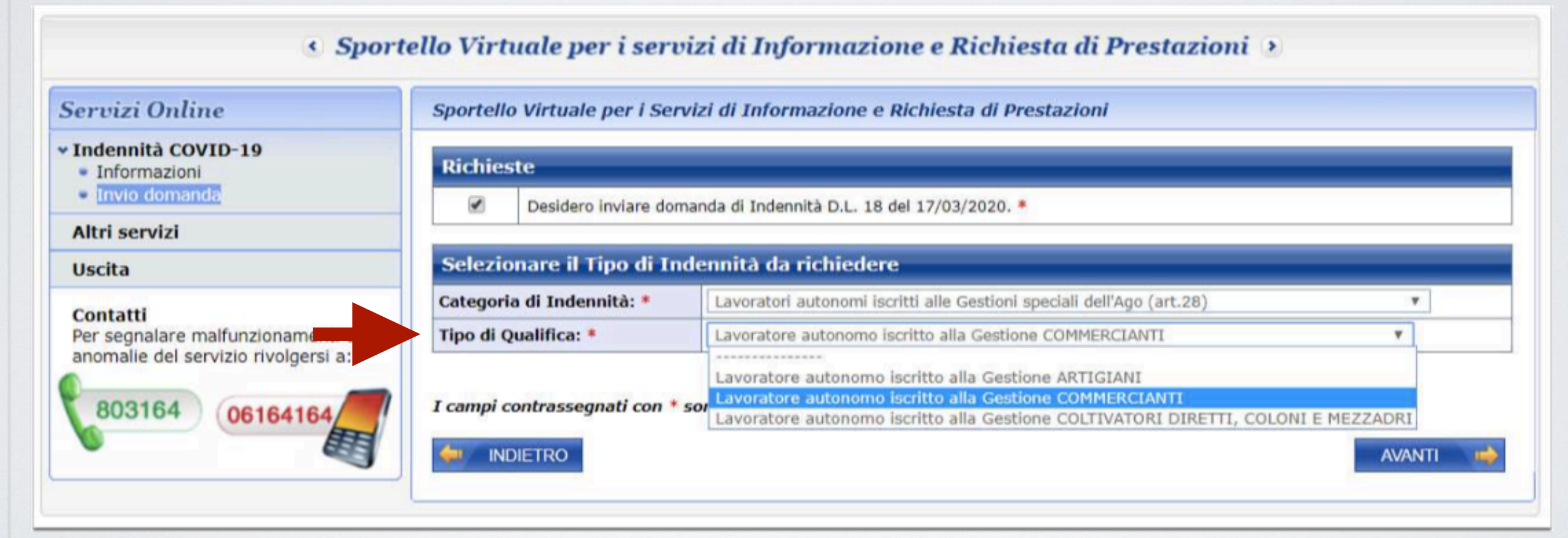

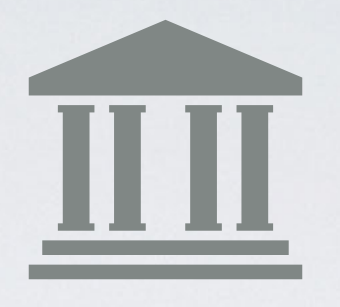

## SCEGLIERE LA MODALITÀ DI PAGAMENTO E POI CLICCARE SU «AVANTI»

(ACCREDITO SU CONTO CORRENTE)

« Sportello Virtuale per i servizi di Informazione e Richiesta di Prestazioni »

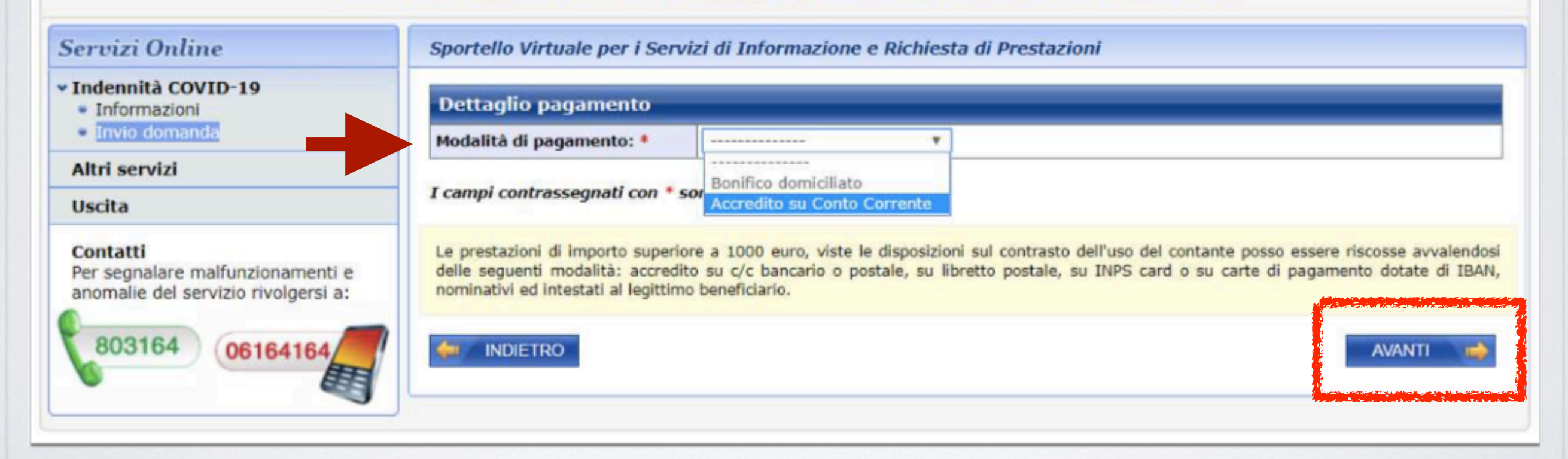

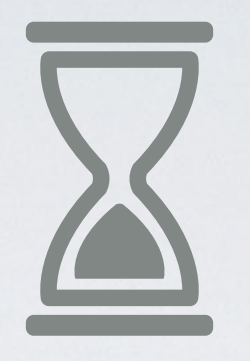

### INSERIRE IBAN E POI CLICCARE SU «AVANTI»

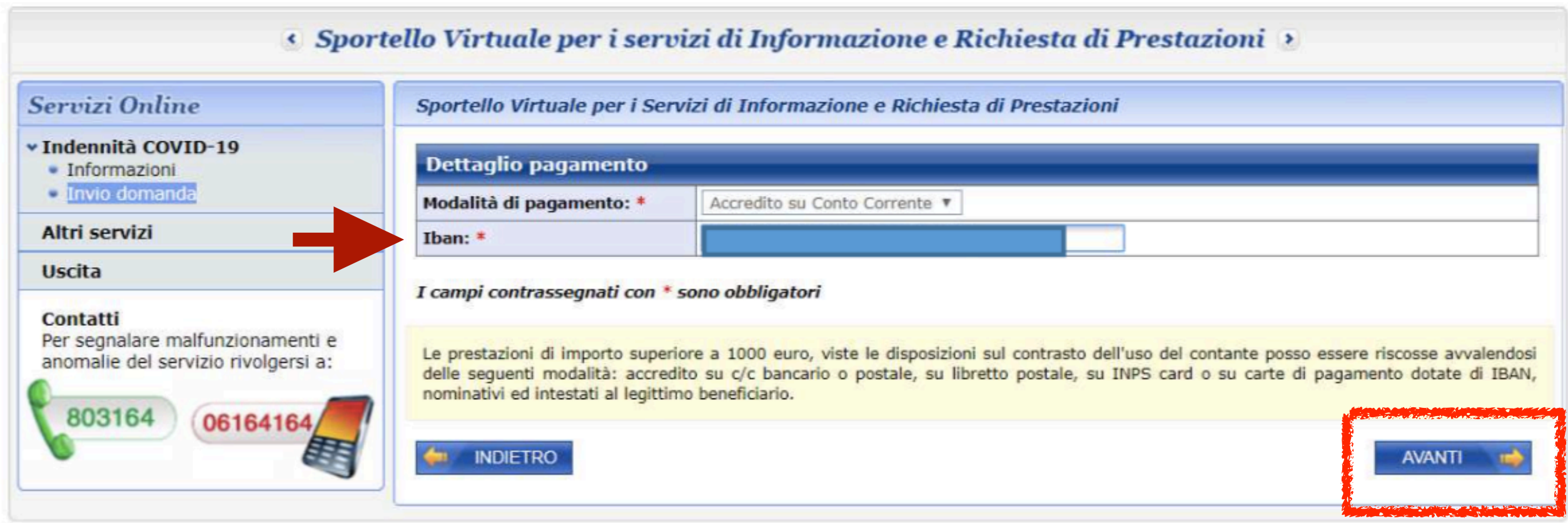

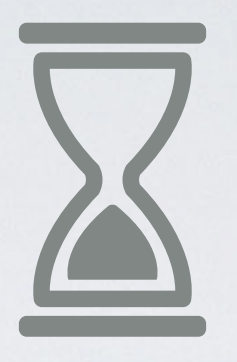

## SELEZIONARE IL FLAG CHE CONFERMA CHE TUTTE LE **INFORMAZIONI INSERITE CORRISPONDONO A VERITÀ E CLICCARE SU «AVANTI»**

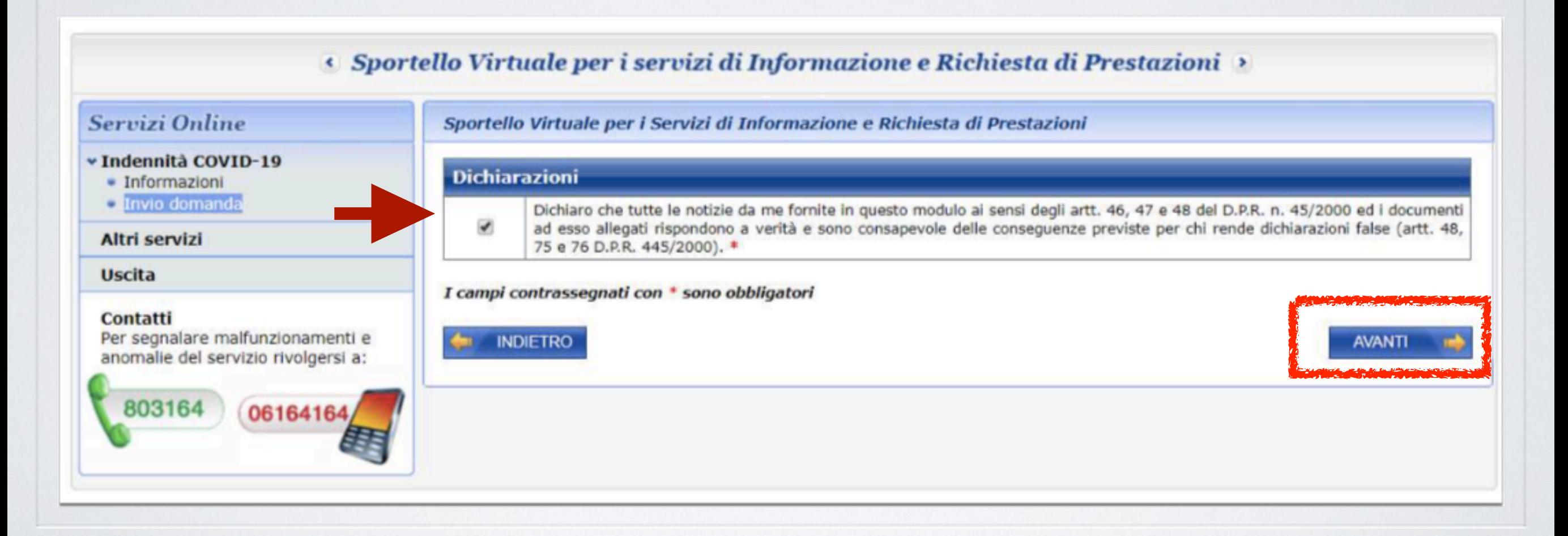

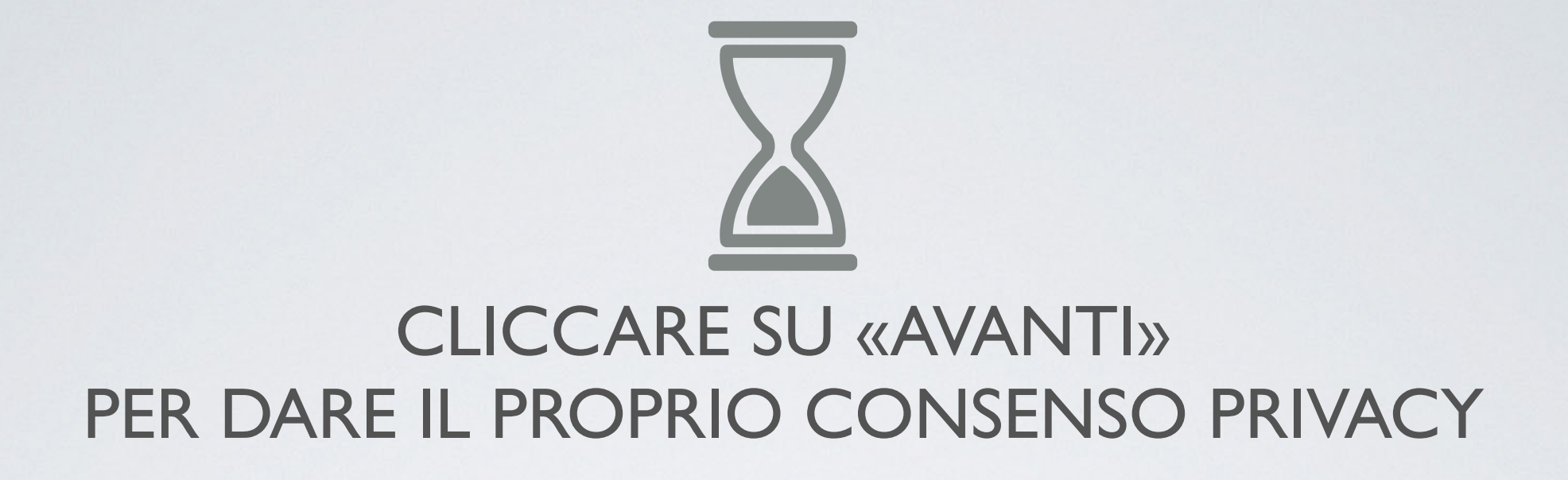

#### · Sportello Virtuale per i servizi di Informazione e Richiesta di Prestazioni »

#### Servizi Online

v Indennità COVID-19

· Informazioni

Calmvio domanda

**Altri servizi** 

**Uscita** 

#### Contatti

Per segnalare malfunzionamenti e anomalie del servizio rivolgersi a:

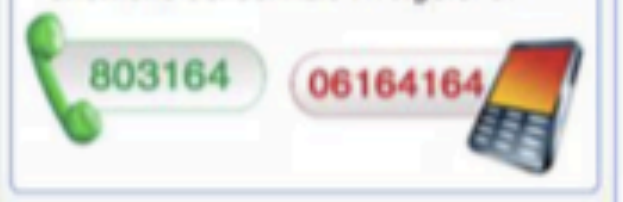

Sportello Virtuale per i Servizi di Informazione e Richiesta di Prestazioni

#### Informativa sul trattamento dei dati personali

#### Informativa sul trattamento dei dati personali

(Art. 13 del d. Igs. 30 giugno 2003, n. 196, recante "Codice in materia di protezione dei dati personali")

L'Inps con sede in Roma, via Ciro il Grande, 21, in qualità di Titolare del trattamento, la informa che tutti i dati personali che la riguardano, compresi quelli sensibili e giudiziari, raccolti attraverso la compilazione del presente modulo, saranno trattati in osservanza dei presupposti e dei limiti stabiliti dal Codice, nonchè dalla legge e dai regolamenti, al fine di svolgere le funzioni istituzionali in materia previdenziale, fiscale, assicurativa, assistenziale e amministrativa su base sanitaria.

Il trattamento dei dati avverrà, anche con l'utilizzo di strumenti elettronici, ad opera di dipendenti dell'Istituto opportunamente incaricati e istruiti, attraverso logiche strettamente correlate alle finalità per le quali sono raccolti; eccezionalmente potranno conoscere i suoi dati altri soggetti, che forniscono servizi o svolgono attività strumentali per conto dell'Inps e operano in qualità di Responsabili designati dall'Istituto. Il loro elenco completo ed aggiornato è disponibile sul sito www.inps.it.

I suoi dati personali potranno essere comunicati, se strettamente necessario per la definizione della pratica, ad altri soggetti pubblici o privati, tra cui Istituti di credito o Uffici Postali, altre Amministrazioni, Enti o Casse di previdenza obbligatoria.

Il conferimento dei dati è obbligatorio e la mancata fornitura potrà comportare impossibilità o ritardi nella definizione dei procedimenti che la riguardano.

L'Inps la informa, infine, che è nelle sue facoltà esercitare il diritto di accesso previsto dall'art. 7 del Codice, rivolgendosi direttamente al direttore della struttura territorialmente competente all'istruttoria della presente domanda; se si tratta di una agenzia, l'istanza deve essere presentata al direttore provinciale o subprovinciale, anche per il tramite dell'agenzia stessa.

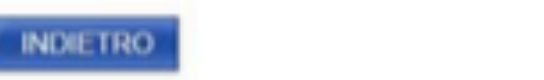

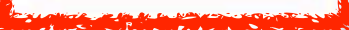

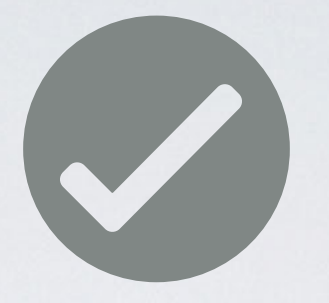

### **CLICCARE SU «CONFERMA»** PER CONFERMARE I DATI INSERITI

#### · Sportello Virtuale per i servizi di Informazione e Richiesta di Prestazioni »

#### Servizi Online Sportello Virtuale per i Servizi di Informazione e Richiesta di Prestazioni v Indennità COVID-19 **Recapiti** · Informazioni **C** Invio domanda **Telefono** Cellulare Altri servizi Email **Uscita Dati Pagamento** Contatti Per segnalare malfunzionamenti e Modalità di pagamento anomalie del servizio rivolgersi a: **IBAN** 803164 06164164 Richiedo all'INPS l'indennità Covid-19 D.L. 18 del 17/03/2020. Categoria di indennità: Lavoratori autonomi iscritti alle Gestioni speciali dell'Ago (art.28) Selezionando il pulsante CONFERMA la domanda sarà inviata e non sarà più possibile modificarla. Selezionando il pulsante ABBANDONA la domanda sarà cancellata. ABBANDONA **INDIETRO** o **CONFERMA**

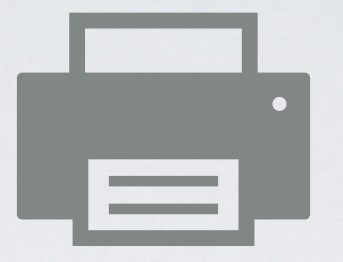

### STAMPARE E CONSERVARE LA RICEVUTA

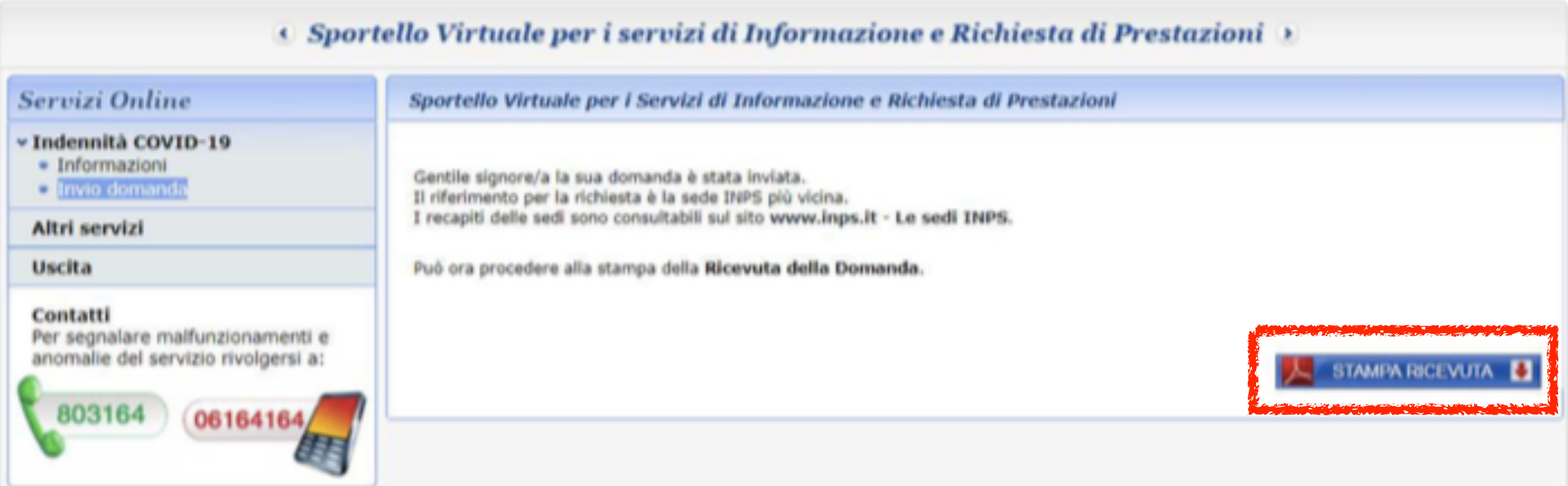

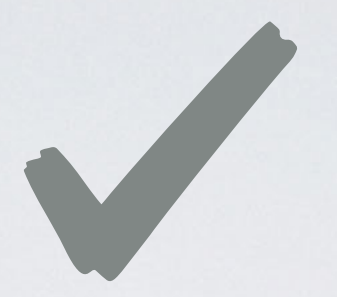

### STAMPARE E CONSERVARE LA RICEVUTA

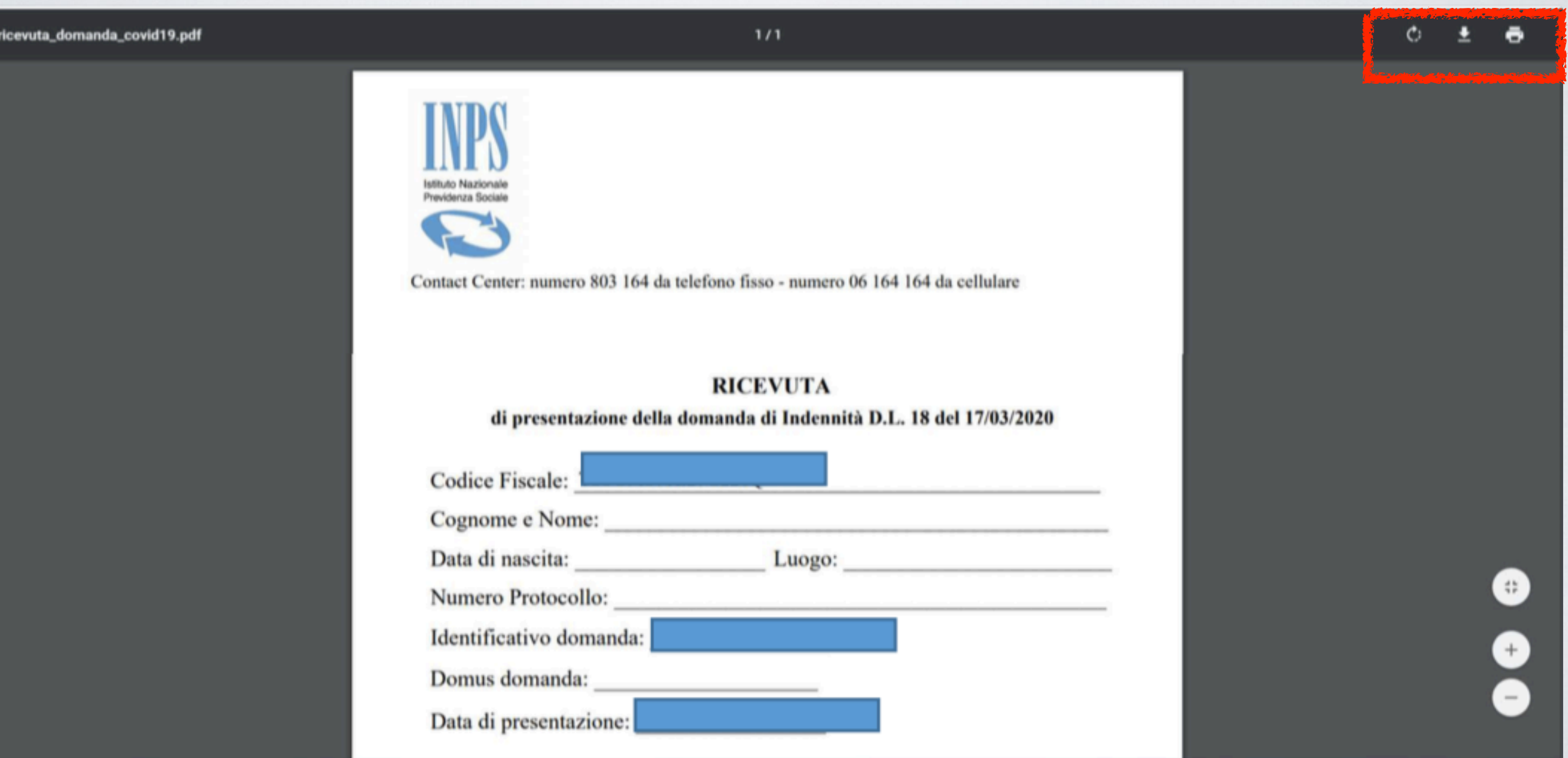